# CANVAS QUICK GUIDE

#### **STUDENT EDITION**

EDUCATIONAL TECHNOLOGY Department of **Teaching & Learning Supports** 

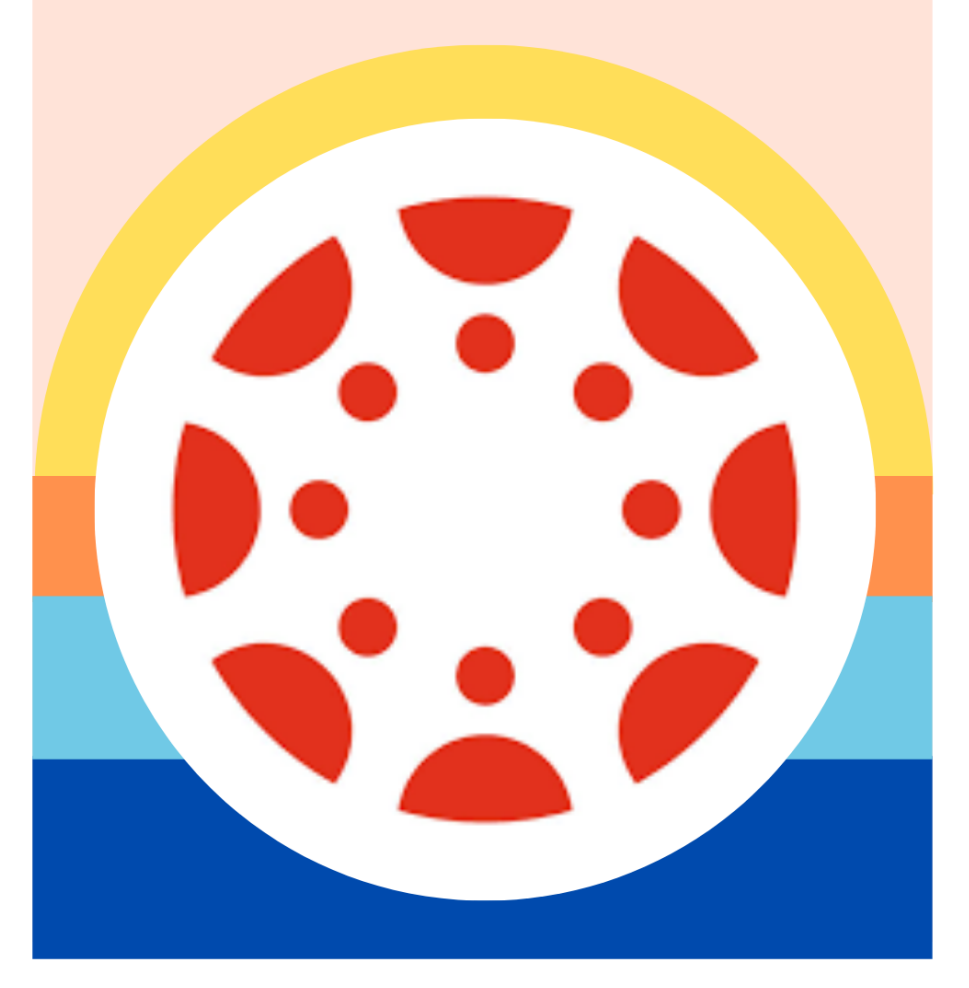

#### KCS | KNOX COUNTY SCHOOLS

## 如何使用 **[KNOXSCHOOLS.INSTRUCTURE.COM](http://knoxschools.instructure.com/)**

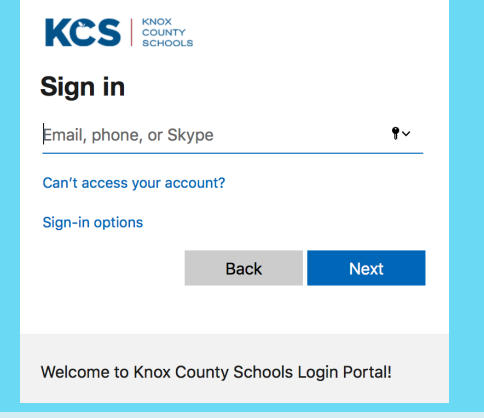

首次登录?

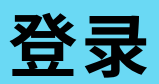

现 在, 可 以 单 次 登 录 ( 一 次 性 登 入 机 制)。登录时, 需使用学生的Microsoft 登录用户名和电子邮件密码。学生务必 记住用户名和密码。

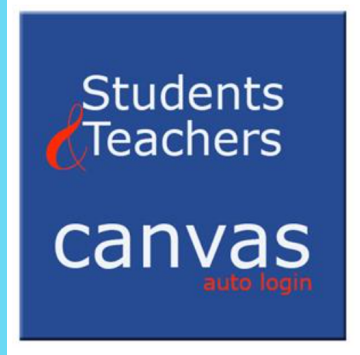

范例

John Smith Student ID #1234567 Username:

S1234567@student.knoxschools.org Password: JS4567kcs

(Capitalize Initials, last 4 of student #)

#### 课表总览

在你的课表总览上找到你的课程。请 注意,在三个省略号下,您可以选择 想要在课表总览上显示的方式。

#### Dashboard View Card View List View Recent Activity Color Overlay **KCSCo** Met 101-ORIGIN KC-01

**提示:** 点击在课表总览上看 到的课程,然后查看所有 课程。 点击课程旁边的星 号以显示在课表总览上的 所有课程。

### 课程导览

进入Canvas课程时,页面左侧会显示"课程导览"以浏 览课程资源。

**Modules** 

## 开始使用

#### GOOGLE DRIVE

**AUTHORIZE** 

为了能连结学⽣Canvas⾥的Google ⽂件,请确认已授权并允许云端硬碟 (Google Drive) 连接到Canvas.

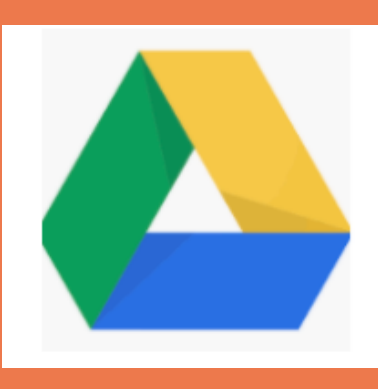

#### CANVAS APP

学生可以从APPLE或ANDROID 应⽤程式商店下载CANVAS STUDENT APP. 此应用程式能让 学生连结自己的课程。

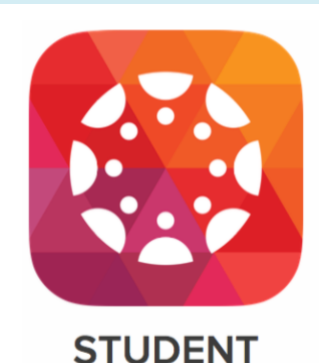

TO DO 在首页的右侧,有个随时更新功能,让 学生可以查看近期需要完成的作业。

#### RICH CONTENT EDITOR

在学生可以使用此编辑器回复简讯。在pluf (最右边) 可以查看更多选项, 例如汇集文字与云端硬碟的文件。

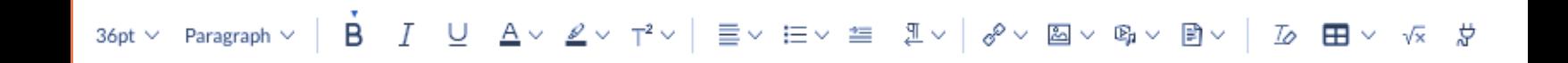

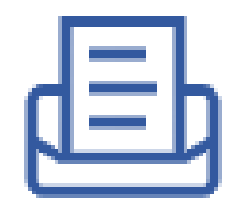

INBOX

使用学生电子邮箱 与老师进行信息交流

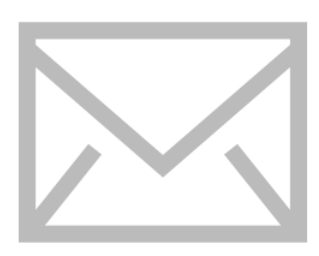

## 了解课程导览

#### 学习单元

学习单元将内容分成单元、周数、或其它选 定的组织⽅法,以及包含作业、课程讨论、 测验和页面。

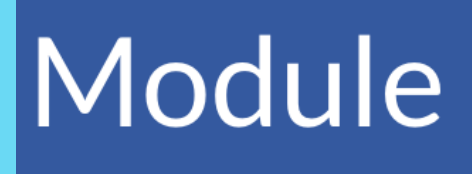

### 作业

给学⽣布置这些作业包含计分或不计分两种形 式。可以提交各种文件类型以供教师评语。

#### 测验

测验可以借由问卷或小考练习来评分。学生请 务必详细阅读⼩考说明,可测验的次数及其它 小考形式。

Quiz

### Discussion

Assignment

讨论

学生透过问题探讨进行反馈和小组合作,老师可以 自订学生的答案,并且可以设置为计分或不计分。

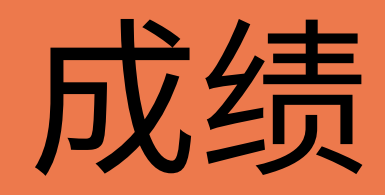

ASPEN

家长可在ASPEN查看学生成绩。 aspen.knoxschools.org

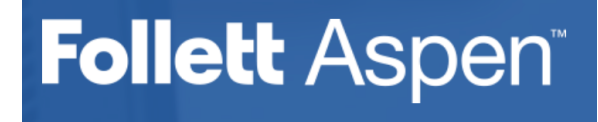

### 查看作业评语

老师的评语和指定的Canvas作业成绩可以在"成绩栏"查询。 学生可以回复老师的评语。

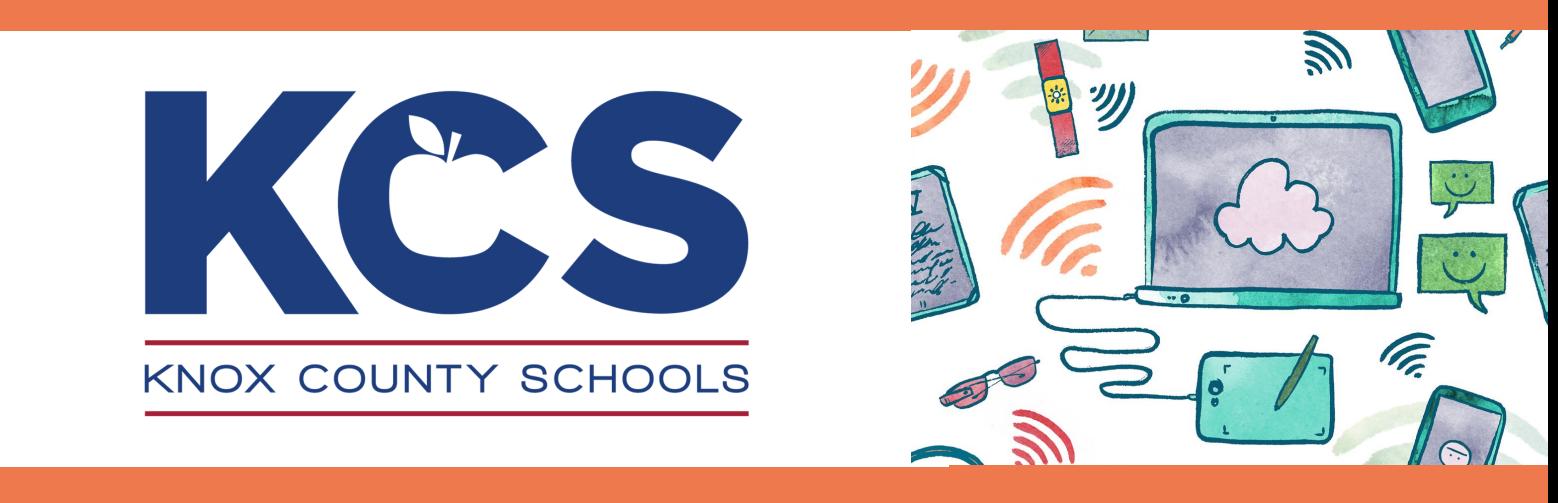

更多问题?,<br>■ 默系学生的授课老师

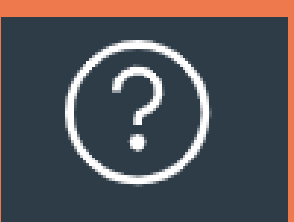

使⽤帮助图标 **(Help icon)**造访**: Canvas** 协助指南

使用导览

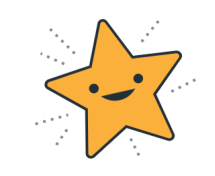